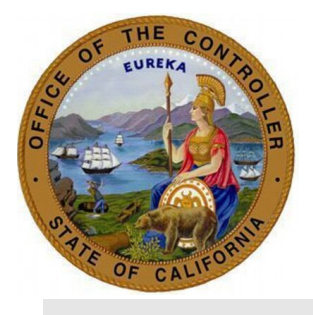

## **August 2022**

## **Transaction Specialist Educational Forum Notes**

**Table of Contents**

**[SURVEY QUESTIONS](#page-0-0) SCO [KEY INITIATIVES](#page-2-0) [BENEFITS ADMINISTRATION](#page-3-0) [PROGRAM UPDATES](#page-3-1) [SCO EMAIL SUBSCRIPTION SERVICE](#page-19-0) [CUSTOMER RELATIONS SURVEY](#page-19-1) [SCO RESOURCES](#page-19-2) [FORUM QUESTIONS](#page-20-0)**

<span id="page-0-0"></span>**\_\_\_\_\_\_\_\_\_\_\_\_\_\_\_\_\_\_\_\_\_\_\_\_\_\_\_\_\_\_\_\_\_\_\_\_\_\_\_\_\_\_\_\_\_\_\_\_\_\_\_\_\_\_\_\_\_\_\_\_\_\_\_\_\_\_\_\_\_\_\_\_\_\_\_\_\_\_**

## **SURVEY QUESTIONS:**

The following questions are submitted prior to the forum via [Survey Monkey.](https://www.surveymonkey.com/r/G5FRL33)

- **Question:** Can SCO put on a Military Leave training class?
	- o **Answer** (SCO): We are currently in development of the Military Leave eLearning.
- **Question:** Please explain when to "mark" the "OK" box (listed above employee SS#) on the std. 672 attendance report.
	- o **Answer** (SCO): Many departments train staff to mark the "OK" box by entering either a checkmark or an "X" to note that the timesheet has been received. However, th[e Payroll Procedures Manual \(PPM\) d](https://sco.ca.gov/ppsd_ppm.html)oes not specifically mention this box within [Section D 006.](https://sco.ca.gov/Files-PPSD/PPM/ppm_section_d_attendance.pdf) In discussions with class participants of the [Fundamentals of Payroll c](https://www.sco.ca.gov/ppsd_elearning_new.html)lass, many of them do mark that box for this purpose, as instructed by their management.
- **Question:** Does dock have to be noted on the "right side columns" on the Std. 672 form or is it ok to just notate total dock by the ERN ID column and attach the required (STD. 603) dock form?
	- o **Answer** (SCO): [Payroll Procedures Manual \(PPM\) Section D 106 e](https://sco.ca.gov/Files-PPSD/PPM/ppm_section_d_attendance.pdf)xplains how to fill out the STD 603, and the same information is identified in the [Fundamentals of](https://www.sco.ca.gov/ppsd_elearning_new.html) [Payroll t](https://www.sco.ca.gov/ppsd_elearning_new.html)raining guide. The ERN ID field on the Form 672 is not to be used to track dock, as dock is written up on the STD 603 and keyed into the Payroll Input Process (PIP) database. The STD. 603 is then kept together with the Form 672 and any other working documents used for the pay period, then filed once the pay period has ended, reconciliation is complete, and all units certified.
- $\circ$  Specialists are instructed in the Fundamentals of Payroll class to follow their transaction unit management on where to write dock on the Form 672, as long as dock tracked for the pay period. The experience shared by most class participants is that they write the information on the right side of the Form 672, as long as space remains open for entering Earning IDs for regular, supplemental, and/or premium pay usage.
- **Question:** If an employee was in Bargaining Unit 1 and covered under State Disability Insurance (SDI) for several years, is recently promoted to an S01 position and now covered under Nonindustrial Disability Insurance (NDI), wouldn't the employee be eligible to be covered under both SDI and NDI? What resources can we use to process this?
	- o **Answer** (SCO): This specific question is answered in the SDI [Module 1](http://cacontrollers.adobeconnect.com/p1le2v1qq9jj/) eLearning. You can find the answer starting at 09:15 mark of the video or you can go there directly if you use the Events button located at the bottom left side of the on the screen viewer.
	- $\circ$  However, the Employment Development Department (EDD) will only look back for a specific amount of months since the time that the employee has promoted. It doesn't matter if they have been on SDI for 2 or more years. Specialists must contact SDI directly for their specific situation.

## **Statewide Training Program – Siobhan Hallinan [\(PPSDTraining@sco.ca.gov](mailto:PPSDTraining@sco.ca.gov)**

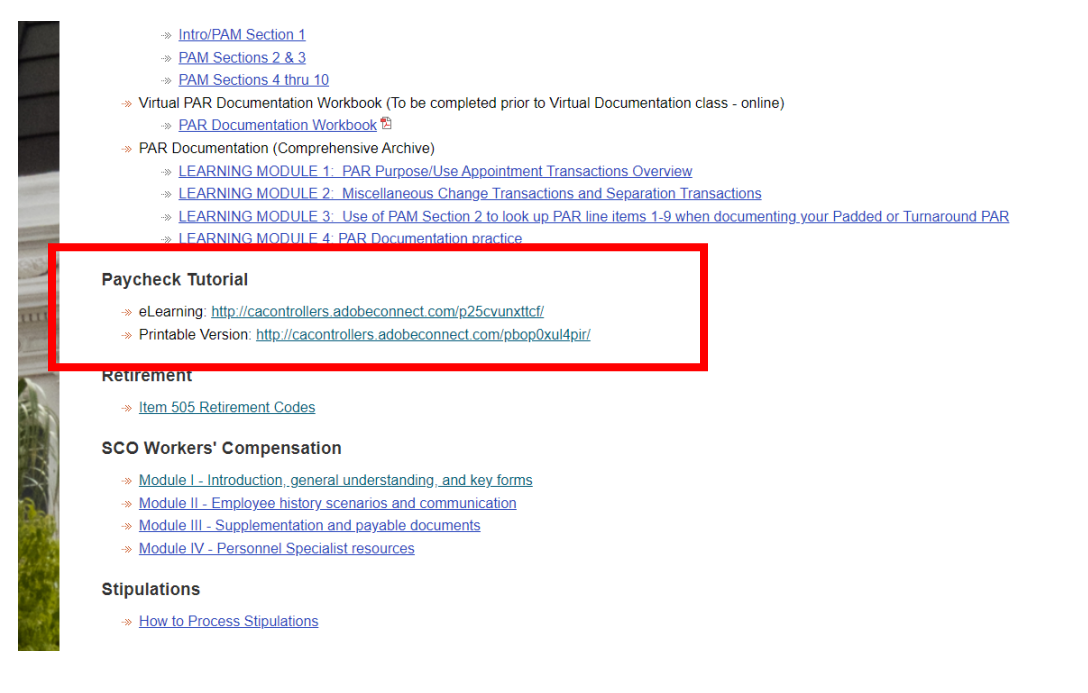

#### **Tim Ramsden [\(PPSDTraining@sco.ca.gov](mailto:PPSDTraining@sco.ca.gov)**

- Statewide Training Homepage
	- Removal of outdated language
	- User-Friendly Interface
- Basic Course Communication Expectations:
	- SCO Training: Welcome emails, links, and certificates for all training

- Participants: Read receipts, pre-work, cancellation notice
	- Cancellation: contact Training Coordinator and/or [PPSDTraining@sco.ca.gov](mailto:PPSDTraining@sco.ca.gov)

#### <span id="page-2-0"></span>**SCO KEY INITIATIVES:**

## **SCOCONNECT: CAL EMPLOYEE CONNECT PROJECT/CONNECTHR**

## **ConnectHR – Liz James [\(connecthelp@sco.ca.gov](mailto:Gboyken@sco.ca.gov) )**

- Telework Stipend update
	- o June counts:
		- 72,524 payments were issued to 38,599 employees
		- More than 95% were the result of data submitted via ConnectHR rather than PIP or some other means
	- o IMPORTANT REMINDER:
		- Double check your entries on the [telework template](https://sco.ca.gov/ppsd_state_hr_whats_new.html) **prior to** submission (Refer to the [Telework Stipend FAQ\)](https://sco.ca.gov/Files-PPSD/tws_faq.pdf)
			- Submissions cannot be recalled
			- Any errors (i.e. incorrect payments) will need to follow the Warrant Process Instruction in [Section I of the Payroll Procedures Manual](https://sco.ca.gov/Files-PPSD/PPM/ppm_section_i_general.pdf) (PPM)

## **Cal Employee Connect (CEC)**

- Pseudo-Interactive features: Multifactor Authentication, Direct Deposit, Address change and Withholdings
- Released a survey to potential eligible agencies to assess the interest to use the e-Timesheet feature in CEC.

## **California State Payroll System (CSPS) Project – Jeana Smith [\(CSPSHelp@sco.ca.gov\)](mailto:CSPSHelp@sco.ca.gov)**

#### **Project Information:**

- **Objective:** To modernize and integrate the State's Human Resource and Payroll systems
- **Goals:** Manager and Employee Self-service, Reduction in manual/paper submissions, Improved reporting capabilities, Efficiencies in processes/workflow
- **Scope:** Personnel, Benefits, Position Control, Time & Attendance, Travel & Business Expense and Payroll
- **Why CSPS:** Current system is 50 years old and not integrated; current system does not reflect or incorporate IT, HR, PR innovations over past 50 years.
- **Who will this impact:** State HR and Payroll staff and all state employees

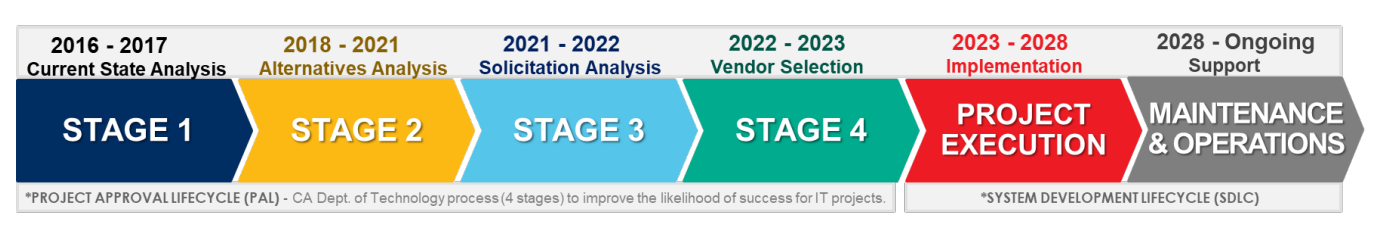

## **Status Updates / Progress:**

- **Recent Progress:**
	- o Addendum 3 released

## • **Upcoming Activities:**

- o Continue Department Agency Readiness Teams (DART) sessions re: responsibilities and required resources
- o Testing planning
- $\circ$  Solicitation Phase 1 Evaluate Bidders

## **Schedule:**

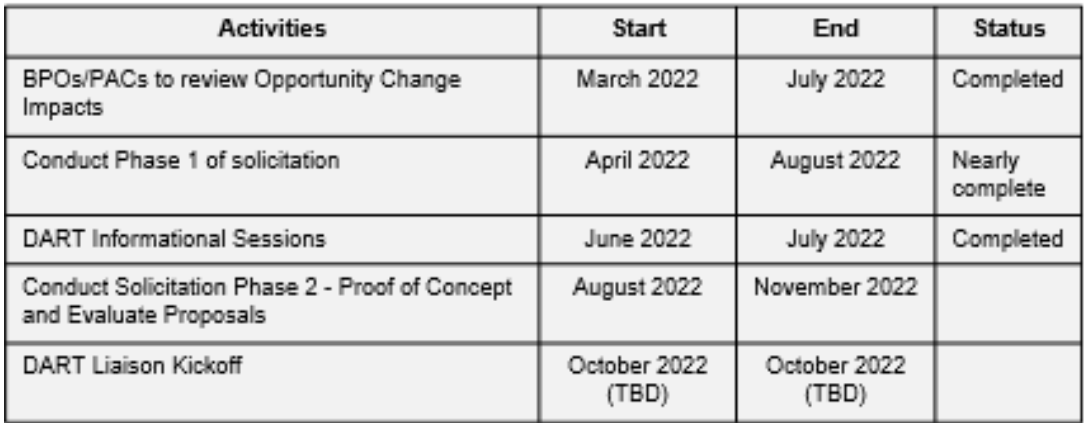

## <span id="page-3-0"></span>**STATEWIDE BENEFITS PROGRAM:**

## **Civil Service Benefits and Retirement - Ryan Baughman [\(PPSDCSBenefits@sco.ca.gov](mailto:PPSDCSBenefits@sco.ca.gov) )**

## <span id="page-3-1"></span>**2022 Open Enrollment Resources**

- 2022 Open Enrollment Checklists are available on [SCO Website](https://sco.ca.gov/ppsd_cs_benefits_open_enrollment_checklists.html)
	- o Three Checklists:
		- STD. 692 (Dental)
		- STD. 701C/702 (Cash Option in lieu of Benefits)
		- STD. 701R (Medical & Dependent Care Reimbursement)
- Main Updates for 2022 Open Enrollment
	- o Must upload all documents through ConnectHR
	- o Must use universal email on the form
	- o Personnel Specialist phone number is okay to list on form
	- Benefits Administration Manual Sections [514, 520](https://www.calhr.ca.gov/state-hr-professionals/Pages/benefits-administration-manual-dental-program.aspx) and [715-](https://www.calhr.ca.gov/state-hr-professionals/Pages/benefits-administration-manual-flexelect.aspx) [723](https://www.calhr.ca.gov/state-hr-professionals/Pages/benefits-administration-manual-flexelect.aspx) provides guidance on filling out each form
	- 2022 Open Enrollment Examples/Tips will also be available on SCO Website
		- o Three Example & Common Error Guides:
			- STD. 692 (Dental)
			- STD. 701C/702 (Cash Option in lieu of Benefits)
			- STD. 701R (Medical & Dependent Care Reimbursement)

#### **PROGRAM UPDATES:**

**Statewide Payroll Program – LaTreese Menefee (**[ppsdcspayroll@sco.ca.gov;](mailto:ppsdcspayroll@sco.ca.gov) SCCC @ (916) 372- 7200**)** 

#### **GARNISHMENTS INTRODUCTION**

- **WHAT IS A GARNISHMENT?**
	- $\circ$  When a court issues an order requiring an employer to withhold an amount from an employee's paycheck to satisfy a debt.

**Reference:** [PPM Section H - 300's](https://sco.ca.gov/Files-PPSD/PPM/ppm_section_h_deductions.pdf) (starts on page 180-210) **Forms:** [STD 639](https://www.documents.dgs.ca.gov/dgs/fmc/pdf/std639.pdf) & [STD 639 CFS](https://www.documents.dgs.ca.gov/dgs/fmc/pdf/STD639CFS.pdf) (Revised 3/2021)

## • **TOPICS WE WILL BE COVERING:**

- o Garnishments Introduction
- o Effective Dates (Items #5 & #6 on STD 639/639CFS)
- o Form Guidelines
- o Cancel Child & Family Support
- o Case Specific Guidelines
- o Processing Timelines

#### • **GARNISHMENT ACTION TYPES:**

- o 1. New, 2. Modified or Correction, 3. Cancellation
- **GARNISHMENT CODES SUMMARY:**

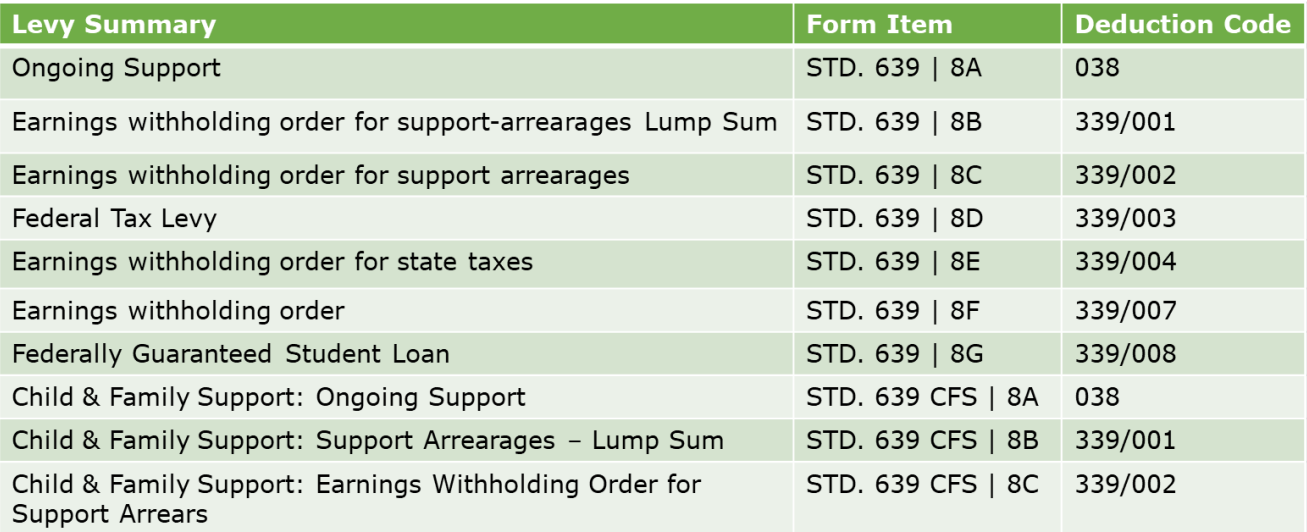

#### **EFFECTIVE DATES:**

#### **Example Court Order Stamped/Served Date: 6/1/2021**

**TO ESTABLISH** a new garnishment, the effective date would be 10 days after the served date (in most cases):

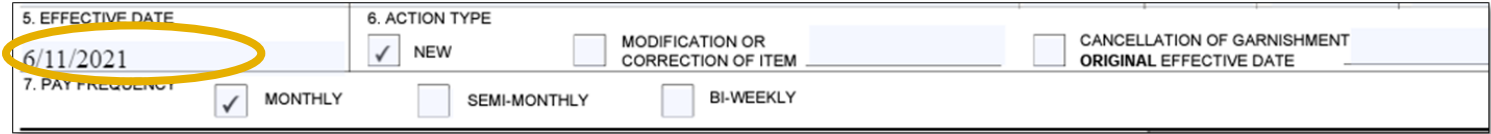

#### **TO MODIFY** that garnishment, the effective date is the established (new) date:

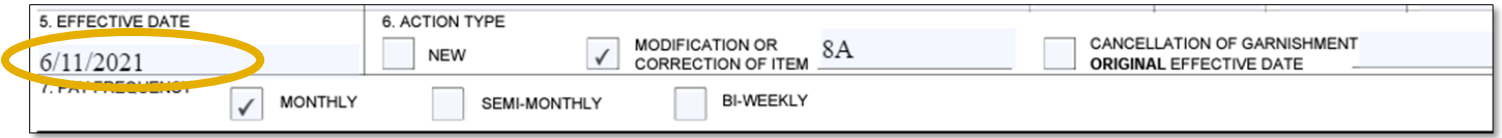

**TO CANCEL** that garnishment, the effective date in Item #6 would be the established (new) date. Only when cancelling a garnishment does item #5 become the date of termination:

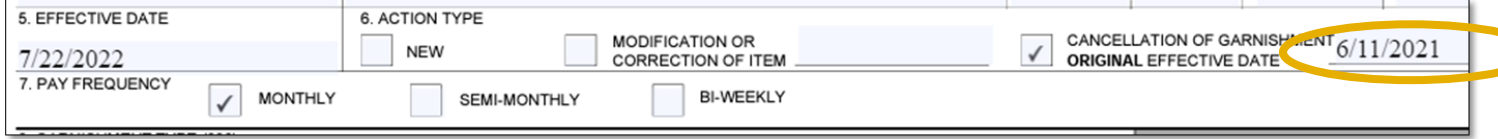

#### **FORM GUIDELINES:**

- **Do not** submit the garnishment form blank, or with 0's in the amount fields.
- **Do not** cross out or write over the address on the STD. 639 CFS (see below). This address is hard coded and cannot be changed.

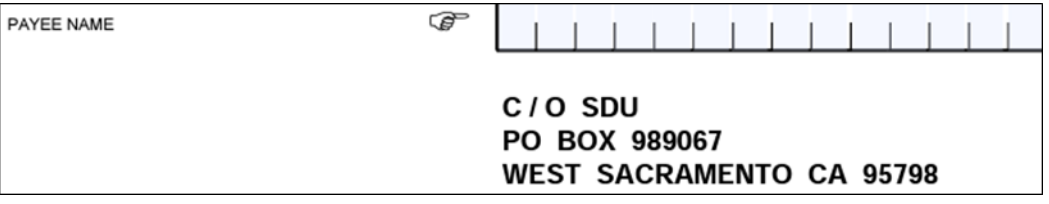

- **You must** use the correct Effective Date, Items #5 & #6 (PPM H320, pg. 201-205)
- **Avoid over garnishment of wages** by properly using 11B vs 11D
	- $\circ$  11B: Use if EE's disposable earnings fluctuate each month. This is the absolute maximum than can be deducted. The garnishment will not go over this amount.
	- o 11D: Use if EE pay is stable each month. It is your responsibility to calculate the garnishment amount correctly.

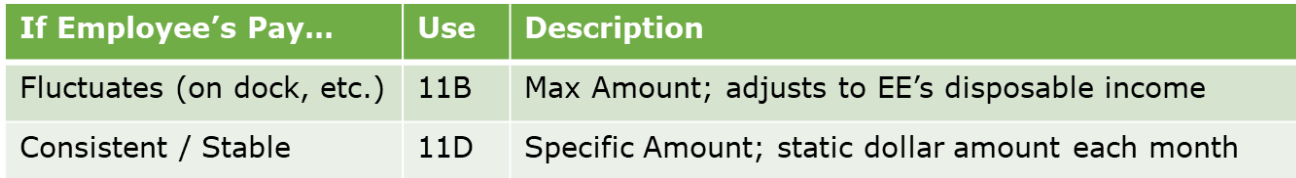

#### **CANCEL CHILD & FAMILY SUPPORT**

## **To Cancel a Child & Family Support Garnishment:**

**DO NOT:** Send a cancellation request with the dollar amount as \$0.00.

- **DO:** The correct dollar amount must be shown. **DO NOT:** Send a modification request with the dollar amount as \$0.00.
- **DO:** If cancelling, you must submit a cancellation request and not a modification request.

*Note: The court order to cancel a child support garnishment may show as a "Modification" with a dollar amount of \$0.00. You must still send a "Cancellation" completing the dollar amount(s) that need to be cancelled.*

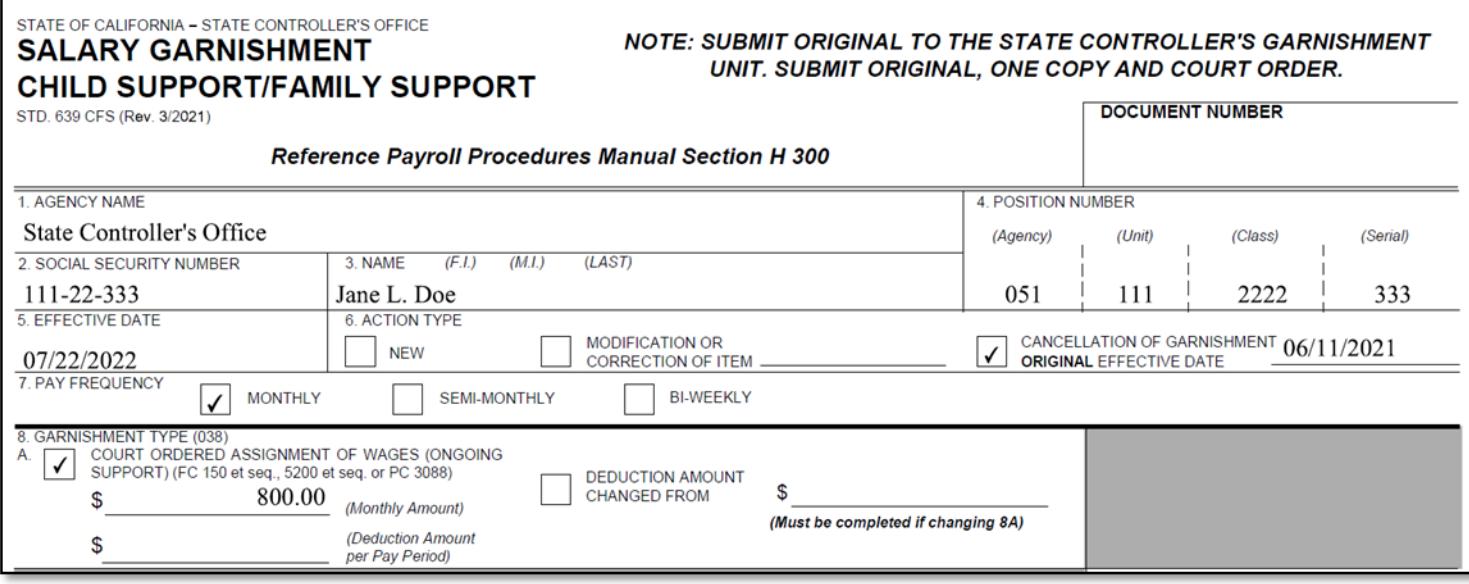

## **CASE SPECIFIC GUIDELINES**

#### **TO CANCEL ON-GOING SUPPORT:**

You must submit a cancellation form and complete 8A with the monthly dollar amount.

#### **TO CANCEL ARREARS:**

Submit a cancellation form and complete 8C with the total garnishment amount, completing either 11B (Max Amount), or 11D (Specific Amount) if applicable.

## **TO PROCESS A MODIFIED GARNISHMENT:**

Submit a modification form. To avoid two common errors:

- You must use the original established date as the "Effective Date" in Item #5.
- You must ensure you are not modifying a garnishment that has already been satisfied. **It is the PS responsibility to track that the garnishment was satisfied.** This can be done through Pay History (see next slide).

## **TRACKING GARNISHMENTS THROUGH PAY HISTORY:**

**A. 339 004:** Earnings withholding order for state taxes. **\$662.50:** Garnishment dollar amount withheld. **B.** 

**EFF GA 07/14/22:** Garnishment effective date.

**C.** 

**ORIG:** Total Garnishment Amount.

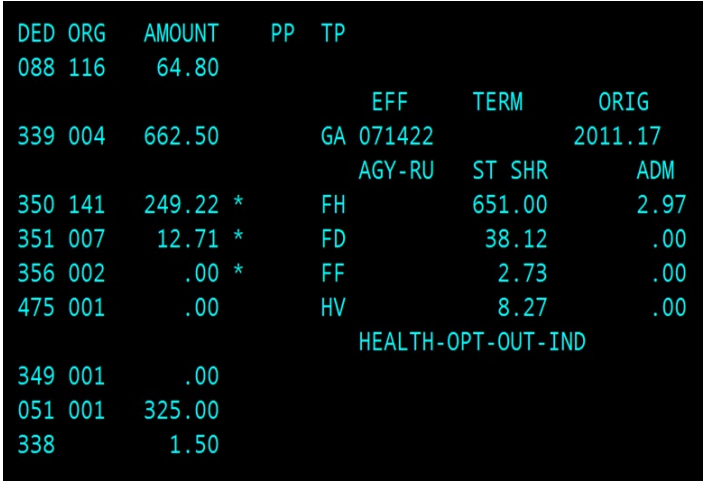

## **PROCESSING TIMELINE**

SCO processes garnishments daily for the Monthly cut-off (previously known as Master cut-off).

## **REASONS FOR GARNISHMENTS NOT POSTING**

- If you submit the form after the Monthly cut-off, the garnishment will not take effect until the next pay period.
- An error (PR250 Ding Notice) was not resolved prior to the Monthly cut-off.
- Newly established garnishments & modifications to child support are sent to SCO Disbursements for them to key/process. Because of this, it can take a couple days to hit the system after SCO receives it.

## **CS Audits 105/ Dual SSN Transaction – Tommy Fong (**[ppsdcsaudits@sco.ca.gov;](mailto:ppsdcsaudits@sco.ca.gov) SCCC @ (916) 372-7200**)**

## **THE ISSUE:**

SCO is experiencing an increased workload due to employees (EE) having two (2) social security numbers (SSN) in the mainframe. This is caused when Personnel Specialists (PS) keys an EE twice in the mainframe – one appointment with an incorrect SSN and one appointment with the correct SSN.

## **THE IMPACT:**

EE could receive two (2) paychecks, one for each SSN. An Accounts Receivable (A/R) cannot be established in these cases to retrieve monies owed (EE must return the money).

If a dual SSN happens, it can be a lengthy process to rectify the issue.

## **HOW TO PREVENT:**

- Ensure you are using the correct SSN when entering into the mainframe. By using the correct SSN, you prevent additional work to rectify this issue.
- Prior to keying the employee EH update, use the PIMS PSN to double-check for previous employment.
- If you keyed an EE with an incorrect SSN into the mainframe, do not key a new appointment with the correct SSN. There is no way to void these appointments. If you key a new appointment, this will create the "Dual SSN Issue" which is a lengthy process to fix.

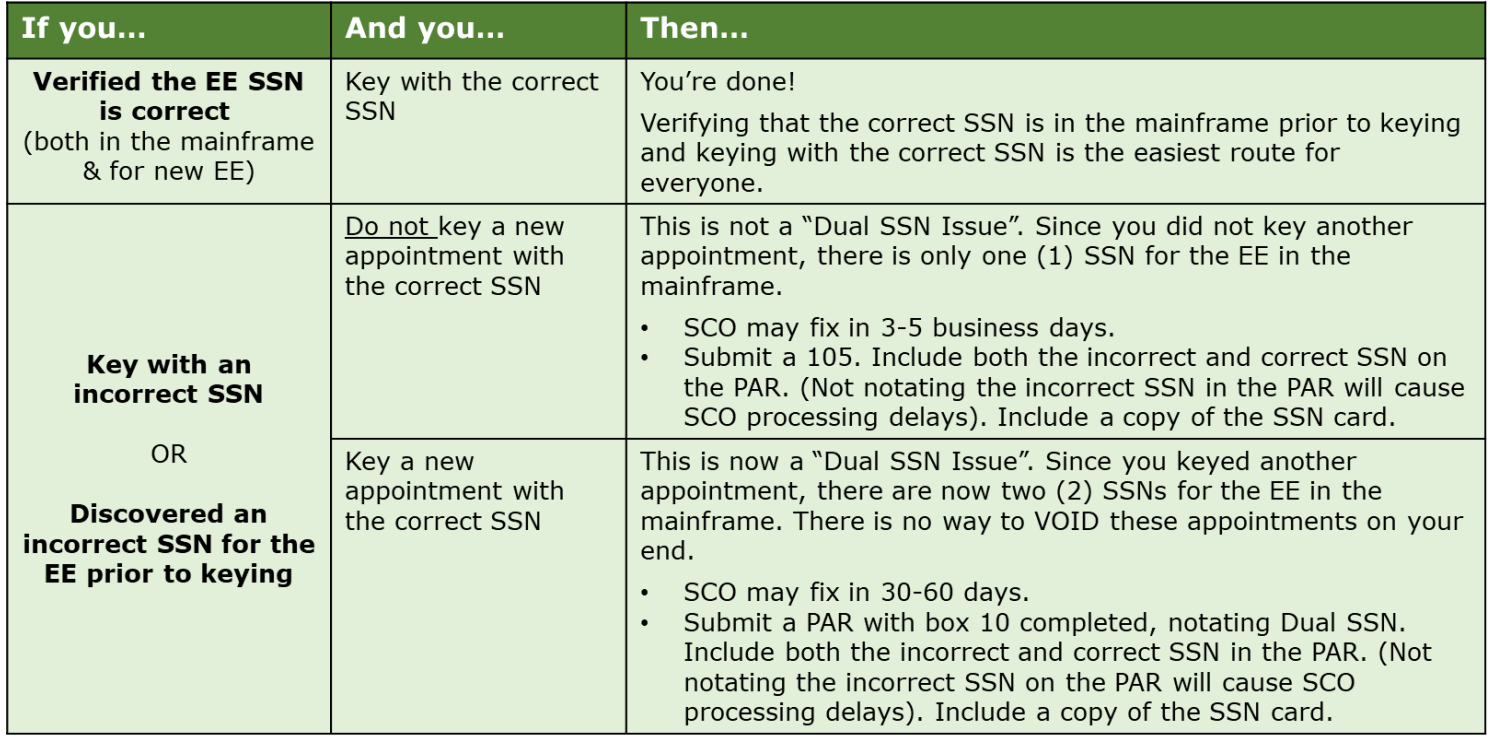

# **105 SSN Transaction Example**

## o **105 SSN USE CASE:**

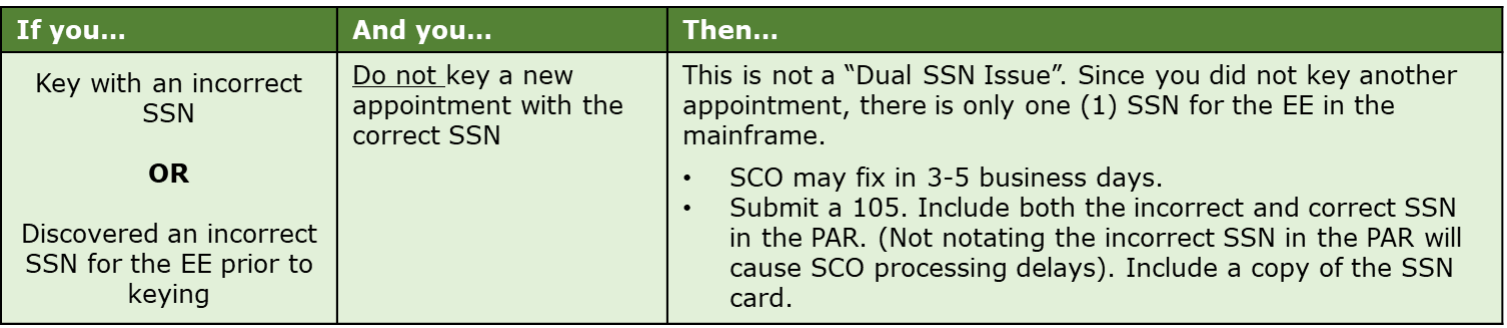

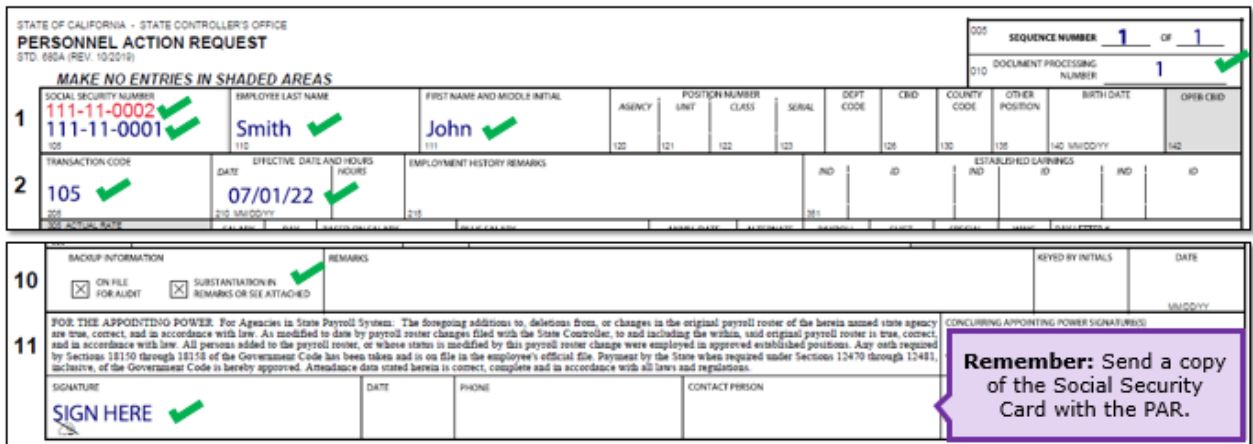

#### **DUAL SSN TRANSCATION EXAMPLE**

#### **DUAL SSN USE CASE:**

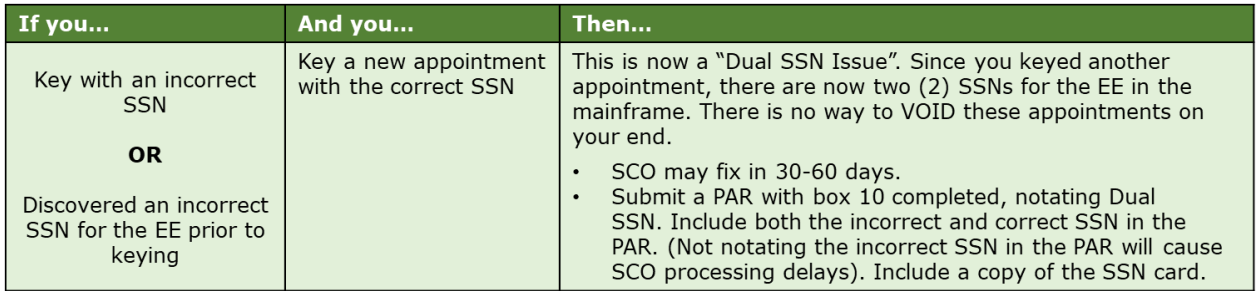

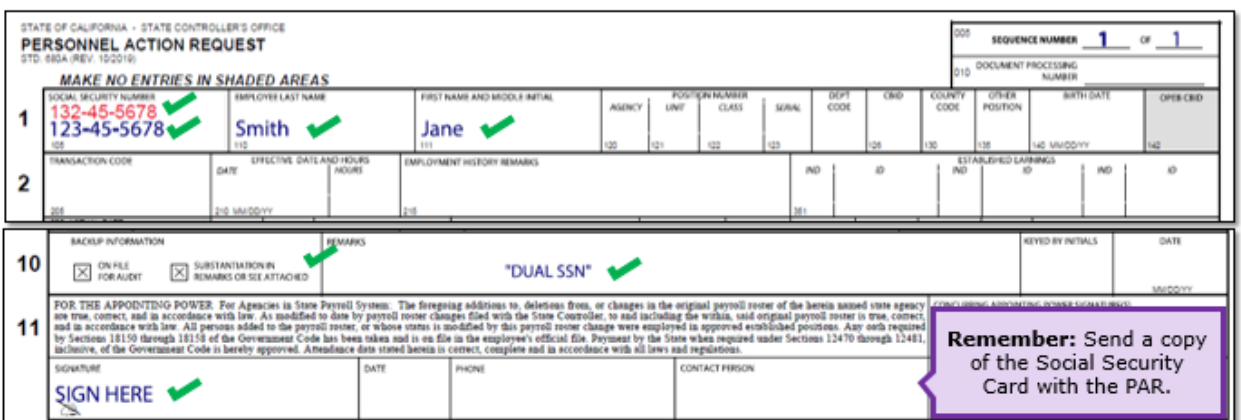

## **CS AUDITS-PAR NOTIFICATION EMAILS**

## **Effective August 3rd, 2022, you will no longer receive the PAR receipt confirmation email.**

- Refer to the ConnectHR Upload email confirmation.
- PARs are processed in the order they are received.

- Refer to the [Weekly Processing Dates](https://www.sco.ca.gov/Files-PPSD/csweeklyprocessingdates.pdf)
- Contact the Statewide Customer Contact Center at 916-372-7200 with your questions.

Sent: Monday, August 1, 2022 1:32 PM Sent: Monday, August 1, 2022 1:32 PM<br>To: Fong, Tommy W. Subject: PAR Received for: TESTER, SCO<br>Subject: PAR Received for: TESTER, SCO<br>

DO NOT REPLY TO THIS EMAIL. THIS EMAIL IS FOR INFORMATIONAL PURPOSES ONLY AND RESPONSES ARE NOT MONITORED.

The purpose of this email is to inform you that SCO/PPSD has received a PAR package for the employee listed below. PAR packages are processed in the order received, therefore please check our weekly processing dates on the SCO website using the path below before calling for a status update. If there are any audit error(s), you will receive a separate email with instructions on how to correct the error(s). If you have any questions or concerns please contact the Statewide Customer Contact Center @ (916) 372-7200 and select CS Personnel.

CS Weekly Processing Date Report: https://sco.ca.gov/Files-PPSD/csweeklyprocessingdates.pdf

Do not send a duplicate or inquiry PAR at any time, as this may significantly impact processing time.

## **CS AUDITS- PSD40 (DING) NOTICES**

• PSD40's are sent by the Specialist who is working on your PAR. Reply to this email.

From: [PERSONNEL SPECIALIST] Sent: Monday, August 1, 2022 1:37 PM To: Fong, Tommy W. Subject: Post Audit Error(s) for: TESTER, SCO

**Reply** to this email. It'll go to the Specialist who processed your PAR.

The purpose of this email is to inform you of audit errors which may need your attention. If the Responsible Party is Agency and the Error Status is Needs Correction, then you are required to resolve the error as soon as possible. If the Responsible Party is SCO/PPSD, then SCO/PPSD has agreed to fix the error for you and the data is for informational purposes only. A hard copy of

- Respond back to the Specialist **within 24 hours** after the PSD40 (ding) notice was sent.
	- $\circ$  PARs will be canceled if there is no response to the PSD40 ding notice within 24 hours.
	- $\circ$  If a PAR is cancelled, resubmit via ConnectHR with the PSD40 on top of the PAR package. By placing the PSD40 on top, this will allow SCO to route to the Specialist who originally processed your PAR.
- Allow 3-5 days for SCO to key (only true for PAR Packages and Stipulation packages).
	- $\circ$  For Lump Sum PAR corrections, these may take longer than 3-5 days due to the Lump Sum process.

#### **ERROR DETAILS ARE SENT IN THE BODY OF THE PSD40 EMAIL**

Under the asterisks (\*) are a list of all the error(s) and action(s) that require your attention.

#### **Error Status:**

- **Needs Correction:** Agency responsibility to correct.
- **Corrected:** Agency responsibility to learn and train others to not repeat. SCO corrected for the agency and sent this notification as a training opportunity.

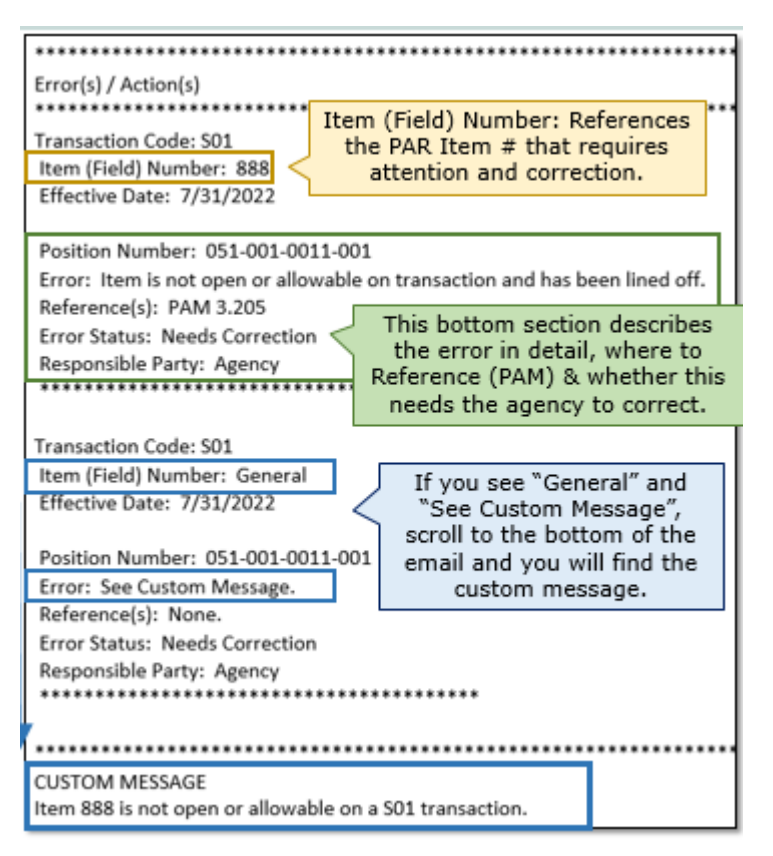

**SCO – Lump Sum Separation Introduction – Christina Campbell and Renee McClain**

**(**[ppsdcspayroll@sco.ca.gov;](mailto:ppsdcspayroll@sco.ca.gov) [ppsdcsaudits@sco.ca.gov;](mailto:ppsdcsaudits@sco.ca.gov) SCCC@ 916-372-7200**)** 

#### **WHAT IS A LUMP SUM SEPARATION?**

Employees who are separating from state service may have an unused leave balance by the time of separation. EE's have three options:

- 1. Lump Sum Cash Payment,
- 2. Lump Sum contributions into a Savings Plus Account 401(k)/457(b), or
- 3. Combination of all three above.

This presentation is covering the Lump Sum Cash Payment & Savings Plus contribution. **WE WILL BE COVERING:**

- SCO Lump Sum Process & Workflow
- Labor Codes 201 & 202 and Lump Sum Timelines
- Required Lump Sum Package Documents

- Lump Sum Separation Toolkit
- Address Common PAR Issues
- **NEW** PS Separation Checklist & Employee Retirement Guide

## **SCO – Lump Sum Program Roles and Progress- Tommy Fong and Joan Lleren**

**(**[ppsdcsaudits@sco.ca.gov;](mailto:ppsdcsaudits@sco.ca.gov) [ppsdcspayroll@sco.ca.gov;](mailto:ppsdcspayroll@sco.ca.gov) SCCC@ 916-372-7200**)** 

There are two (2) SCO teams that work together to process Lump Sum Payments: the Audits Team and the Payroll Team.

## **AUDITS TEAM:**

- Audits the PAR
- Uses a SCO internal tool (PAR Tracker) to send PSD40 (ding) notifications to Agencies
- Keys Separation PAR after Payroll processes Lump Sum pay and contributions

## **PAYROLL TEAM:**

- Reviews the PAR Package for accuracy
- Processes the Lump Sum pay and contributions
	- o Payroll calculations, keys and uploads the payroll, and/or Savings Plus contributions
- Verifies that Lump Sum payment and contributions were processed (the next day after the payroll cycle)

**SCO – Lump Sum Process Workflow– Joan Lleren (**[ppsdcspayroll@sco.ca.gov;](mailto:ppsdcspayroll@sco.ca.gov) SCCC@ 916-372- 7200**)**

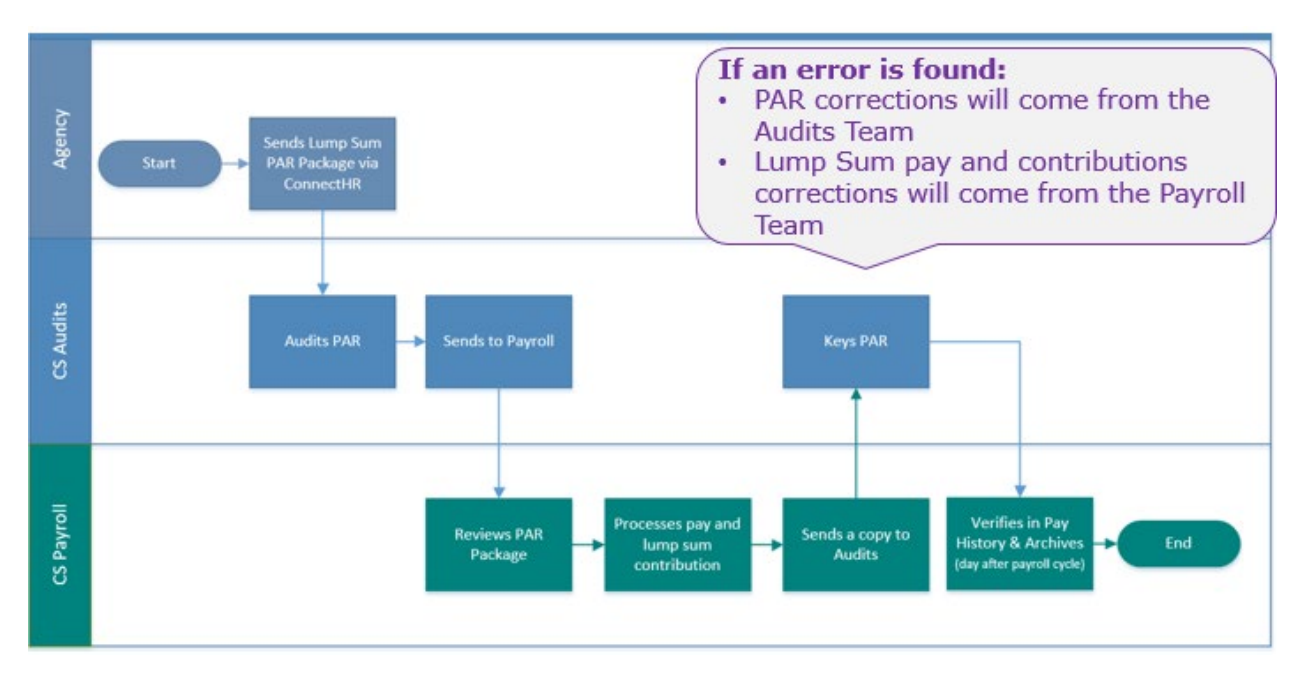

## **SCO – Government Codes 201 and 202 – Joan Lleren (**[ppsdcspayroll@sco.ca.gov;](mailto:ppsdcspayroll@sco.ca.gov) SCCC@ 916- 372-7200**)**

## **REVIEW LABOR CODES [201](https://leginfo.legislature.ca.gov/faces/codes_displaySection.xhtml?lawCode=LAB§ionNum=201) & [202](https://leginfo.legislature.ca.gov/faces/codes_displaySection.xhtml?lawCode=LAB§ionNum=202)**

## **5-DAY RULE FOR SAVINGS PLUS ELECTION FORM**

The election form must be signed, dated, and officially submitted by the employee at least a minimum five (5) workdays prior to their separation date. Once submitted to the SCO this form is irrevocable.

#### *Below example: November 2021*

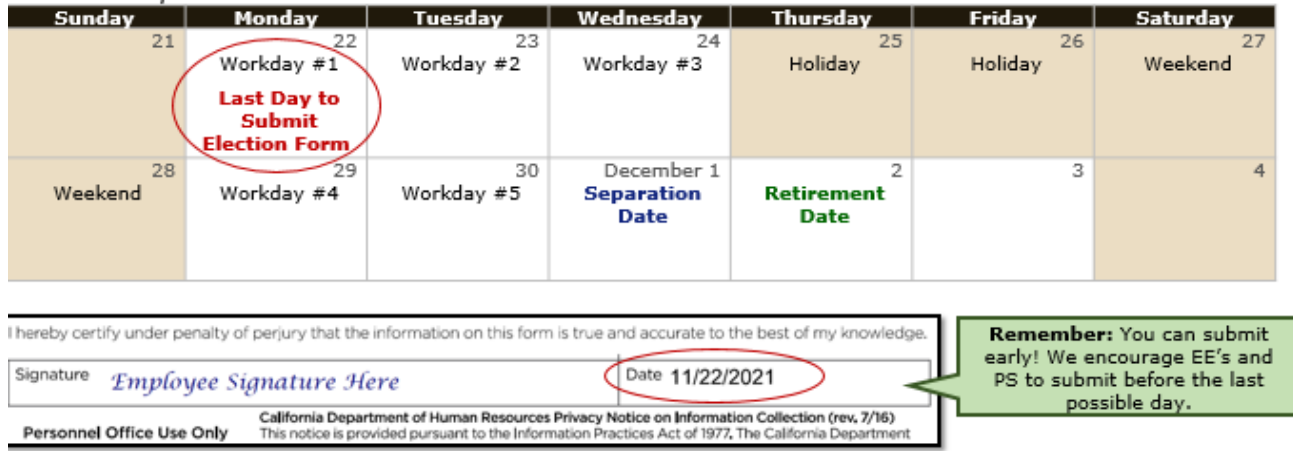

#### **TIMELINES**

- Separations between November  $1<sup>st</sup>$  and December  $31<sup>th</sup>$  can defer Savings Plus contributions into the next tax year
- Cash deferred to the next tax year must be tendered by February  $1<sup>st</sup>$
- Lump Sum separations must be keyed within  $2\frac{1}{2}$  months of the separation date. Allow SCO time to key the PAR and issue the lump sum payment and contributions.
	- $\circ$  Departments may key the S70 with items 606, 615 (if applicable), and 888, to prevent master pay from issuing incorrectly.
	- o SCO will key a correct for the S70 if it has already been submitted once we are able to key the Lump Sum PAR package.
- Review all lump sum payroll letters for SCO year-end due dates.

#### **A REMINDER…**

Human Resources Offices (HR) will be held liable for underfunded Savings Plus accounts that are delayed due to HR office errors. Please submit these forms timely and accurately.

## **SCO – Lump Sum Package Required Documents– Joan Lleren (**[ppsdcspayroll@sco.ca.gov;](mailto:ppsdcspayroll@sco.ca.gov) SCCC@ 916-372-7200**)**

Only submit these four (4) documents below. **Do not** send any other documents.

#### 1. **Lump Sum PAR Package Coversheet**

o The SCO does not use Coversheet notes for processing Election Forms.

## 2. **SavingsPlus Lump Sum Election Form**

- o This must be completed by EE five (5) at least workdays prior to their separation. No corrections will be accepted after the five workday threshold has passed.
- o Do not use "Max" or "Remainder" on the Election Form. SCO will not process Election Forms with words in the 401(k)/457(b) section.

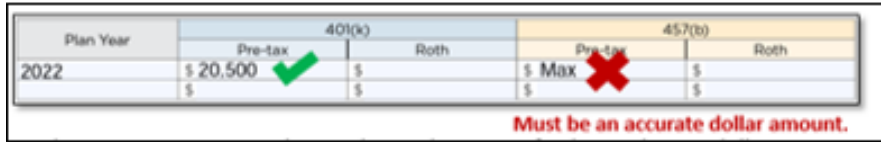

## 3. **457(b) Traditional Catch-Up Approval Letter** (if applicable)

o Catch-Up amount must be included in Section II on the Election Form

## 4. **PAR**

o Use the Lump Sum Toolkit to ensure accuracy

## **SCO – Lump Sum Separation Toolkit– Joan Lleren (**[ppsdcspayroll@sco.ca.gov;](mailto:ppsdcspayroll@sco.ca.gov) SCCC@ 916-372- 7200**)**

#### **PURPOSE:**

Reduce Lump Sum PAR Package errors by providing worksheets, job aids, and training resources to Personnel Specialist. This ensures accurate and timely payments.

## **WHAT'S INCLUDED:**

- Lump Sum Process Instructions (including how to avoid common errors)
- Lump Sum Worksheet
- Pre-Tax Calculator
- Separation FAQs
- Key Points from Departmental Human Resources Office
- eLearning Series for Personnel Specialists
- $\cdot$  1<sup>st</sup> Tax Year PAR Package Sample
- 2<sup>nd</sup> Tax Year PAR Package Sample
- **NEW:** HR Separation Checklist
- **NEW:** Employee Retirement Guide

[https://sco.ca.gov/ppsd\\_lump\\_sum\\_separation\\_tool\\_kit.html](https://sco.ca.gov/ppsd_lump_sum_separation_tool_kit.html)

## **SCO – Lump Sum- Common PAR Errors– Tommy Fong (**[ppsdcsaudits@sco.ca.gov;](mailto:ppsdcsaudits@sco.ca.gov) SCCC@ 916- 372-7200**)**

#### **REVIEW [A GUIDE TO AVOIDING COMMON ERRORS](https://sco.ca.gov/Files-PPSD/Lump_Sum_Documentation_Processing_guide.pdf)**

- Available in the Lump Sum Toolkit. A sample of "Documenting the PAR" is shown on the right.
- Addresses common errors for items: 205, 210, 606, 615, 620, 625, 630, 962, etc.

### **ADDITIONAL PAR ERRORS:**

- **Item 215:** too many characters or not legible. CS Audits has to reach out to clarify what is documented. Cannot exceed 20 Characters including spaces. PAM Section 2.36
- **Item 960** missing for corrections. If the PAR is a correction, the 960 is needed for the corrected transaction identifier. PAM Section 2.148.

#### 3. DOCUMENTING THE PAR

Refer to the **PAM** when completing the Turnaround PA accurate processing, be sure to address the following

- $\circ$  Print legibly on the PAR, as keying and computed those errors may significantly impact the time
- o Item 205: Separation transaction code (e.g., SO
- o Item 210: EE's separation effective date (last of Validate by confirming the EE's retirement date Example: Retirement date is November 30th; S
- $\circ$  Item 606: Verify time possible for the pay perid
- o Item 615: If Item 615 is completed with an "X" of separation in a daily payroll cycle. If left blar period. NOTE: If the EE makes monthly contrib could impact deferral totals for the tax year. (P
- $\circ$  Items 620 & 625: After you have used the Lum balance (in steps 4a and 4b below)...
	- If more than 99 days of leave...

**SCO – Addressing PAR 620 and 625– Tommy Fong (**[ppsdcsaudits@sco.ca.gov;](mailto:ppsdcsaudits@sco.ca.gov) SCCC@ 916-372- 7200**)** 

#### **WHAT ARE PAR LINE ITEM 620 & 625?**

PAR Line Item 620 & 625 describes how much available leave credit an employee has that can convert to the dollar amount for a Savings Plus contribution.

## **WHY ADDRESS ITEMS 620 & 625?**

These items are frequently not calculated correctly. It is HR's responsibility that the EE has enough leave credits to contribute to the SavingsPlus requested amount.

**IMPORTANT:** For two tax year PARs, all time in 620 must be used before showing time in 625. One problem is HR keys a S70 to issue cash, but they are cashing out from 625 and not 620 first. Item 620 must be used first.

## **SCO RESOURCES TO PREVENT ERRORS:**

- 1. [eLearning Module 5 \(Documenting the PAR\):](https://sco.ca.gov/ppsd_lump_sum_separation_process.html) Step-by-step visual training aid
- 2. [Lump Sum Worksheet \(Lump Sum Toolkit\):](https://sco.ca.gov/Files-PPSD/lump_sum_worksheet.xlsx) Auto calculates 620 & 625
- 3. [Lump Sum Processing Guide \(Lump Sum Toolkit\):](https://sco.ca.gov/Files-PPSD/Lump_Sum_Documentation_Processing_guide.pdf) Instructions
- 4. [PAM 2.82 & 2.83:](https://www.sco.ca.gov/Files-PPSD/pam_section_2_par_items_lines_1-7.pdf) Covers PAR 620 & 625 sections
- 5. Call SCO Customer Contact Center at (916) 372-7200

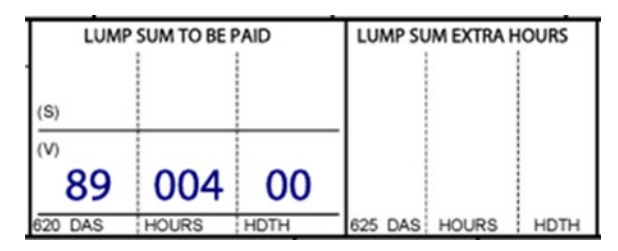

**SCO – Addressing Other PAR Errors– Tommy Fong (**[ppsdcsaudits@sco.ca.gov;](mailto:ppsdcsaudits@sco.ca.gov) SCCC@ 916-372- 7200**)** 

#### **PARS WITH INCORRECT FORMATS**

- Agencies need to fill out the line item completely. Biggest offender are line Items 606/607/620/705/888.
- **Example Item 620**: the format is two digit-three digit-two digit (00-000-00). You must enter two digits in the "HDTH" section; SCO cannot assume "HDTH" is 00.

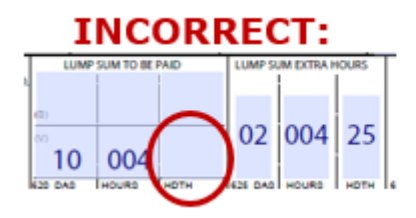

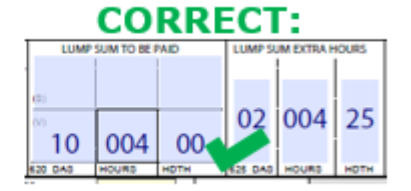

• **Example - Item 888:** missing or incorrect format. Must be four (4) digits and no decimals (for S70 and S71 transactions). PAM Section 2.133.

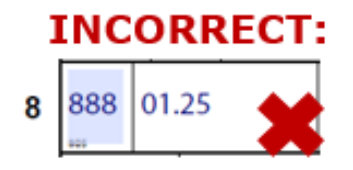

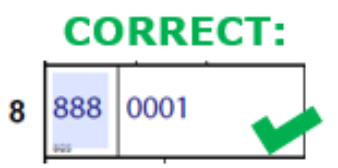

#### **DOCUMENT PROCESS NUMBER (DPN) IS NOT UPDATED**

Each time you key into the system, there is a document processing number for the PAR. The document number on the PAR must match the DPN on the position number screen in Employment History. This must be completed.

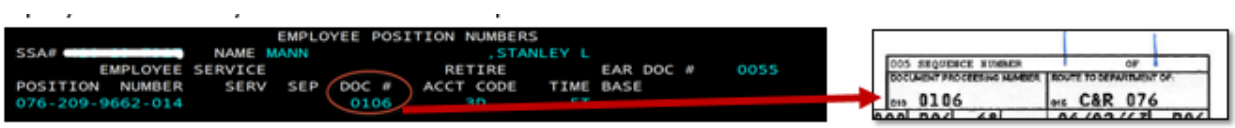

#### **SIGNATURE MISSING OR IN CONCURRING SIGNATURE LINE**

The Agency specialist must sign the PAR in the correct location. SCO will not accept it if the PAR was signed in the concurring signature line.

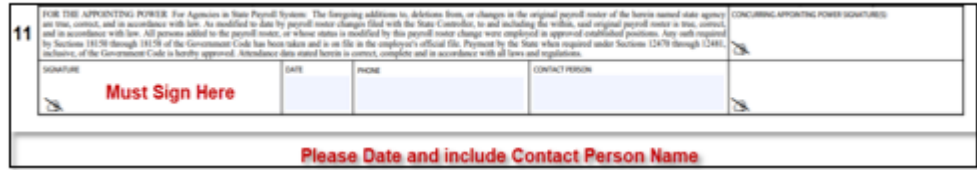

## **2nd HALF PAR MISSING**

If you are submitting a turnaround PAR (TAD), you must submit the complete PAR. Do not cut out the bottom portion of the PAR with the Employment history summary.

**Other Important Lump Sum Information– Tommy Fong (**[ppsdcsaudits@sco.ca.gov;](mailto:ppsdcsaudits@sco.ca.gov) SCCC@ 916-372-7200**)** 

- **SCO WILL NOT ACCEPT A PICTURE OF THE SAVING PLUS FORM**
	- o Forms must be submitted as a PDF through Connect HR with the Lump Sum PAR package.
- **ONLY HAVE ONE PERSON RESPOND BACK TO THE PSD40 (DING NOTICE)**
	- $\circ$  Please do not have multiple people respond back to the same PSD40 (ding notice). This could create confusion when trying to make corrections or updates to the PAR packages.

**NEW: SCO PS Separation Checklist- Christina Campbell (**[ppsdcspayroll@sco.ca.gov;](mailto:ppsdcspayroll@sco.ca.gov) SCCC@ 916-372-7200**)** 

#### **PURPOSE:**

This was created to aid Personnel Specialists through an EE's separation process.

Covers Lump Sum Steps.

This is to complement existing department specific separation processes, and must always be reviewed in collaboration with HR Policy.

Went live in August 2022.

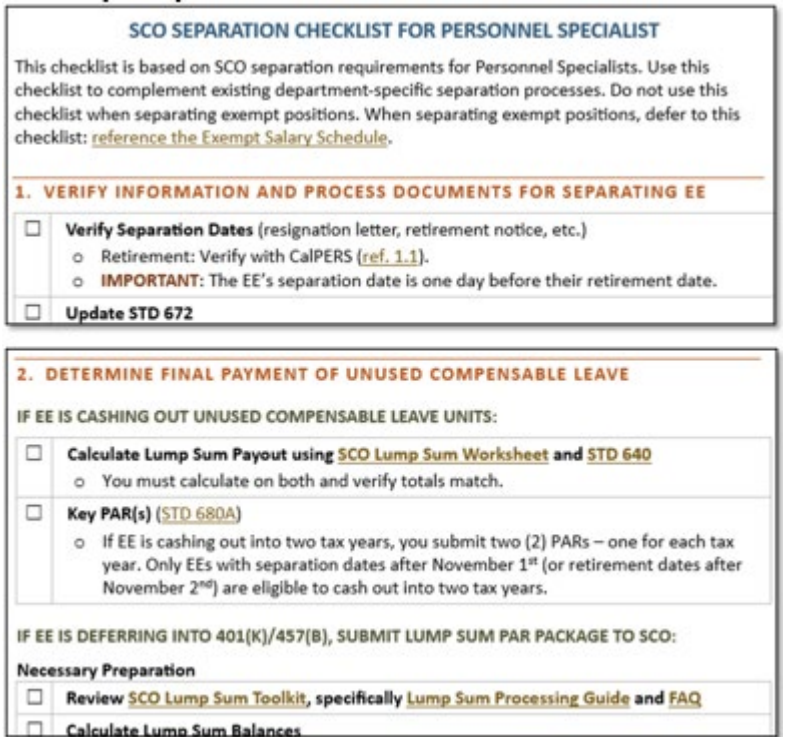

## **NEW: SCO Employee Retirement Guide- Christina Campbell (**[ppsdcspayroll@sco.ca.gov;](mailto:ppsdcspayroll@sco.ca.gov) SCCC@ 916-372-7200**)**

#### **PURPOSE:**

- o This was created to help employees who are preparing for retirement.
- o It includes Lump Sum steps, benefits, and other important information.
- o Please share with your employees.
- o Also went live in August 2022.

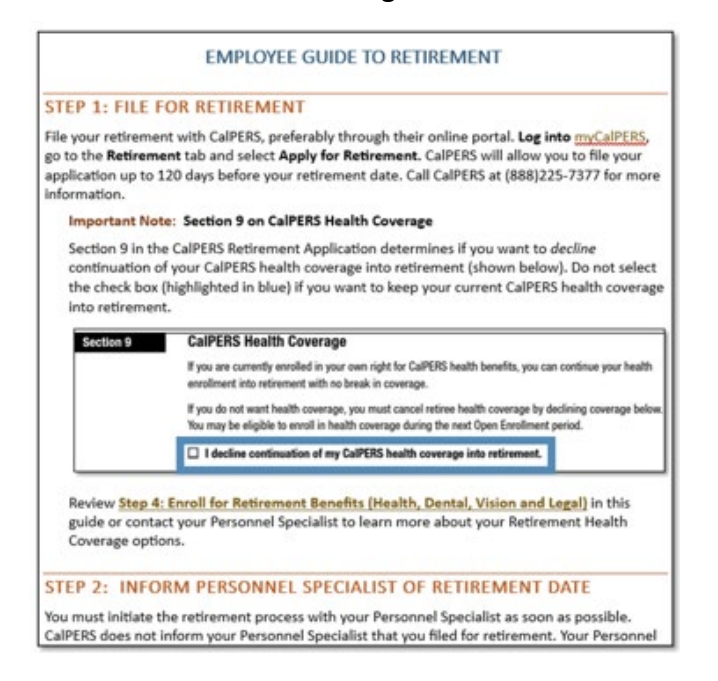

#### **SCO General Reminders**

- Utilize ConnectHR to submit documents or upload data
- [ConnectHR Directory](https://www.sco.ca.gov/Files-PPSD/ConnectHR_CS_Directory_Docs_and_Processing_Needs.pdf)
- Include the employee's complete social security number (SSN) when sending documents through ConnectHR
- Check [Weekly Processing Dates b](https://www.sco.ca.gov/Files-PPSD/csweeklyprocessingdates.pdf)efore sending inquiries
- Utilize [California Personnel Office Directory \(CPOD\)](https://www.sco.ca.gov/ppsd_cpod.html)
- The **PPSD Register** PPSD's Monthly Newsletter
- Recommended [subscriptions](https://sco.ca.gov/ppsd_subcriptions.html)
- Review Communication from State Policy and Instructional Departments for Business Process impacts
- It is recommended that the Human Resources (HR) staff follow [Section M](https://sco.ca.gov/Files-PPSD/PPM/ppm_section_m_mpc_sys_instruc.pdf) of the Payroll Procedures Manual (PPM) for certifying payroll, which requires HR staff to validate that both mandatory and voluntary deductions have been withheld appropriately and to certify the employee's payroll is accurate.
- <span id="page-19-0"></span>• Share this information with your peers!

#### **SCO EMAIL SUBSCRIPTION SERVICE:**

- To ensure you're receiving essential PPSD notifications, please subscribe to our email subscriptions listed below. Also, we invite you to share this information with anyone who would be interested in PPSD notifications.
	- o [California Leave Accounting System \(CLAS\) Letters](https://www.sco.ca.gov/ppsd_email.html)
	- o [State Controller's Office Letters \(Personnel / Payroll Operations\)](https://www.sco.ca.gov/ppsd_email.html)

#### <span id="page-19-1"></span>**CUSTOMER RELATIONS SURVEY:**

- <span id="page-19-2"></span>• **Question**: Which of these potential new classes would you want to attend?
	- o **Answer:** 
		- o Accounts Receivable
		- o Benefits Processing
		- o Position Control
		- o Retirement/Retirement Codes
		- o PIMS History
		- o Pay Differentials

#### **SCO RESOURCES:**

#### **WEBSITES:**

- Human Resources (HR): https://sco.ca.gov/ppsd\_state\_hr.html
- State Employees: https://sco.ca.gov/ppsd\_se\_payroll.html

#### **SCO KEY INITIATIVES:**

- [Cal Employee Connect](https://gcc02.safelinks.protection.outlook.com/?url=https%3A%2F%2Fconnect.sco.ca.gov%2F&data=04%7C01%7CNxjohnson%40SCO.CA.GOV%7Cfb11d88c790b4694daba08d8ace42f01%7C86356b47d2834daca51687a294f20e12%7C1%7C0%7C637449443352919473%7CUnknown%7CTWFpbGZsb3d8eyJWIjoiMC4wLjAwMDAiLCJQIjoiV2luMzIiLCJBTiI6Ik1haWwiLCJXVCI6Mn0%3D%7C1000&sdata=lMzKLNh%2BcpTwJlpq1rugCohp9X00nmUo4UiddbuVYPQ%3D&reserved=0)
- [California State Payroll System Project](https://gcc02.safelinks.protection.outlook.com/?url=https%3A%2F%2Fwww.sco.ca.gov%2Fcsps.html&data=04%7C01%7CNxjohnson%40SCO.CA.GOV%7Cfb11d88c790b4694daba08d8ace42f01%7C86356b47d2834daca51687a294f20e12%7C1%7C0%7C637449443352929426%7CUnknown%7CTWFpbGZsb3d8eyJWIjoiMC4wLjAwMDAiLCJQIjoiV2luMzIiLCJBTiI6Ik1haWwiLCJXVCI6Mn0%3D%7C1000&sdata=rcdsrf%2FfaC0GJMjjNGCNbg9d8L7qYlVar%2BnsOhDjSD0%3D&reserved=0)

## **CONTACTS:**

- Affordable Care Act (ACA) Email acasupport@sco.ca.gov
- Cal Employee Connect Email connecthelp@sco.ca.gov
- Cal Employee Connect Feedback Email [connectfeedback@sco.ca.gov](mailto:connectfeedback@sco.ca.gov)
- California Leave Accounting System (CLAS) Email Clas@sco.ca.gov
- ConnectHR Email (All HR Staff) [connecthrhelp@sco.ca.gov](https://gcc02.safelinks.protection.outlook.com/?url=https%3A%2F%2Fsco.ca.gov%2Fscocontactus%2Fcontactgenothers.aspx%3Fparam%3Dconnecthrhelp&data=04%7C01%7CJBarraza%40sco.ca.gov%7Ce058b204aa0a423ef59e08d9dcee20bd%7C86356b47d2834daca51687a294f20e12%7C1%7C1%7C637783737611799433%7CUnknown%7CTWFpbGZsb3d8eyJWIjoiMC4wLjAwMDAiLCJQIjoiV2luMzIiLCJBTiI6Ik1haWwiLCJXVCI6Mn0%3D%7C3000&sdata=lZNb0L0BP5jzJgqZaCNmaLD9NnMUj8g6T9VYFUSajcY%3D&reserved=0)
- ConnectHR Feedback Email (All HR Staff) connecthrhelp@sco.ca.gov
- CS Escalation Email (HR Supervisors and Managers)  [PPSDOps@sco.ca.gov](mailto:PPSDOps@sco.ca.gov)
- HR Suggestions Email (All HR Staff) [PPSDHRSuggestions@sco.ca.gov](mailto:PPSDHRSuggestions@sco.ca.gov)
- Management Information Retrieval System (MIRS) Email [ppsdmirs@sco.ca.gov](mailto:ppsdmirs@sco.ca.gov)
- [Statewide Customer Contact Center](https://gcc02.safelinks.protection.outlook.com/?url=https%3A%2F%2Fwww.sco.ca.gov%2Fccc_calltree.html&data=04%7C01%7CJBarraza%40sco.ca.gov%7Ce058b204aa0a423ef59e08d9dcee20bd%7C86356b47d2834daca51687a294f20e12%7C1%7C1%7C637783737611799433%7CUnknown%7CTWFpbGZsb3d8eyJWIjoiMC4wLjAwMDAiLCJQIjoiV2luMzIiLCJBTiI6Ik1haWwiLCJXVCI6Mn0%3D%7C3000&sdata=wME1lveq2ZuRkiXgOLFjI%2BoOuyYB1Hxo3802GRDNZlg%3D&reserved=0) (916) 372-7200

## <span id="page-20-0"></span>**FORUM QUESTIONS:**

The following questions were submitted during the forum:

- SCO is sending us DING notices on the weekend and we are not in the office do we have until Monday to reply?
	- o Answer: Yes, if sent on Saturday responding on Monday is okay.
- How do I obtain PAY History for the past the 3 years? Can you provide reference on how to remove a Retirement Code for an employee with a dual position?
	- o Answer: Please view [Employment History Request \(ca.gov\).](https://www.sco.ca.gov/Files-PPSD/PSD002.pdf)
- Where can we locate the Open Enrollment Toolkit?
	- o Answer: Click here:
		- https://sco.ca.gov/ppsd\_cs\_benefits\_open\_enrollment\_checklists.html
- If I release a garnishment and the next day I receive a withdraw letter from FTB, Will the EE receive the money that I released (accounting no longer has the garnishment) from FTB?
	- o Answer: Please review the Garnishments eLearning here: <http://cacontrollers.adobeconnect.com/prplqgmmylvm/>
- Is this a valid link for the SCO deduction code list?
	- o Answer: Click here: [https://sco.ca.gov/Files-](https://sco.ca.gov/Files-PPSD/PPM/ppm_section_b_codes.pdf)PPSD/PPM/ppm\_section\_b\_codes.pdf